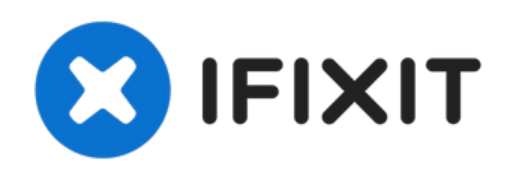

# **Extracción de la Unidad Óptica del HP Elitebook 6930p**

Escrito por: Richdave

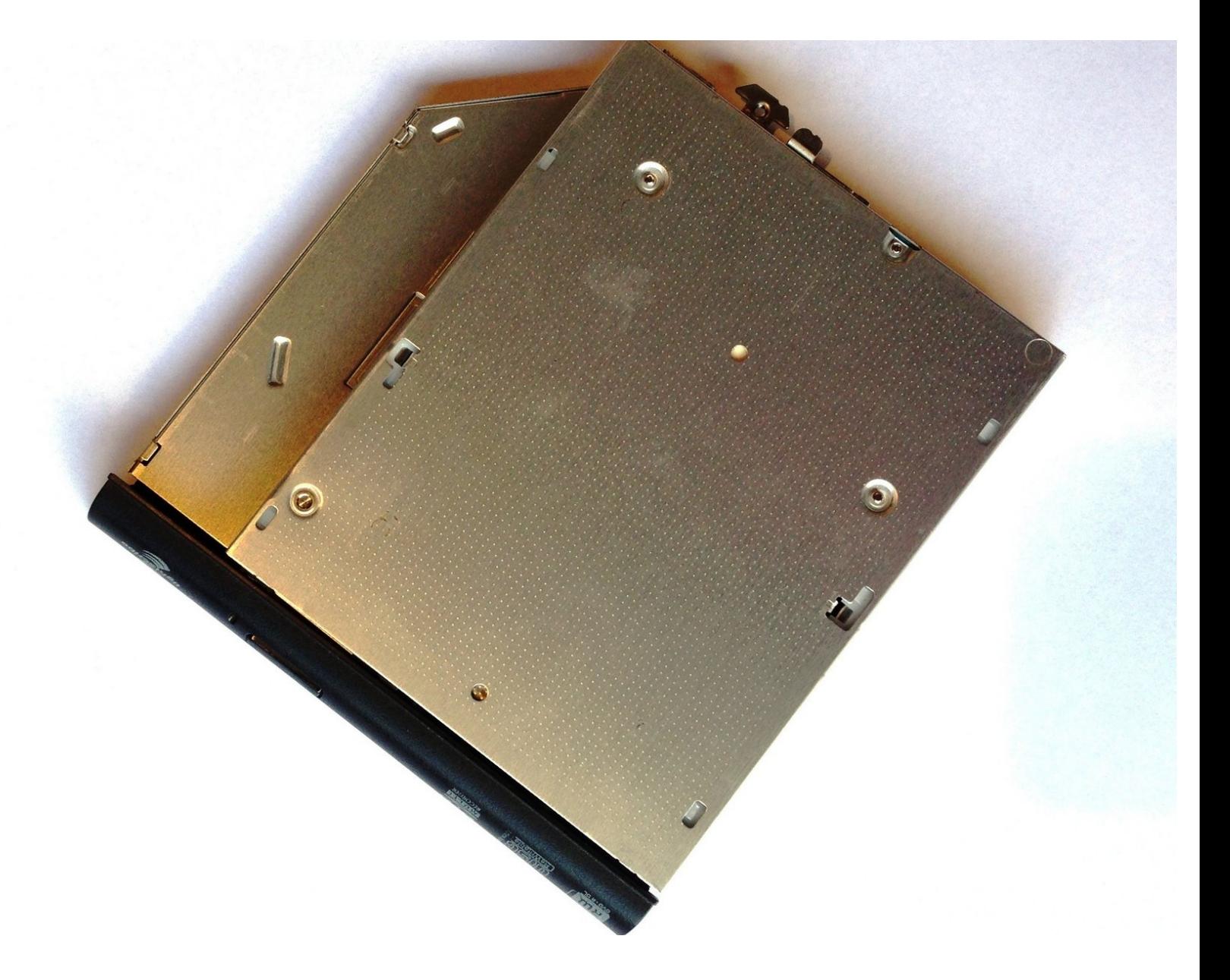

## **INTRODUCCIÓN**

Esta guía te muestra cómo quitar la unidad óptica de la computadora portátil

## **HERRAMIENTAS:**

s

- Phillips #1 [Screwdriver](https://eustore.ifixit.com/products/phillips-1-screwdriver) (1)
- Flathead 3/32" or 2.5 mm [Screwdriver](https://eustore.ifixit.com/products/flathead-3-32-or-2-5-mm-screwdriver) (1)

#### **Paso 1 — Quitar la Batería**

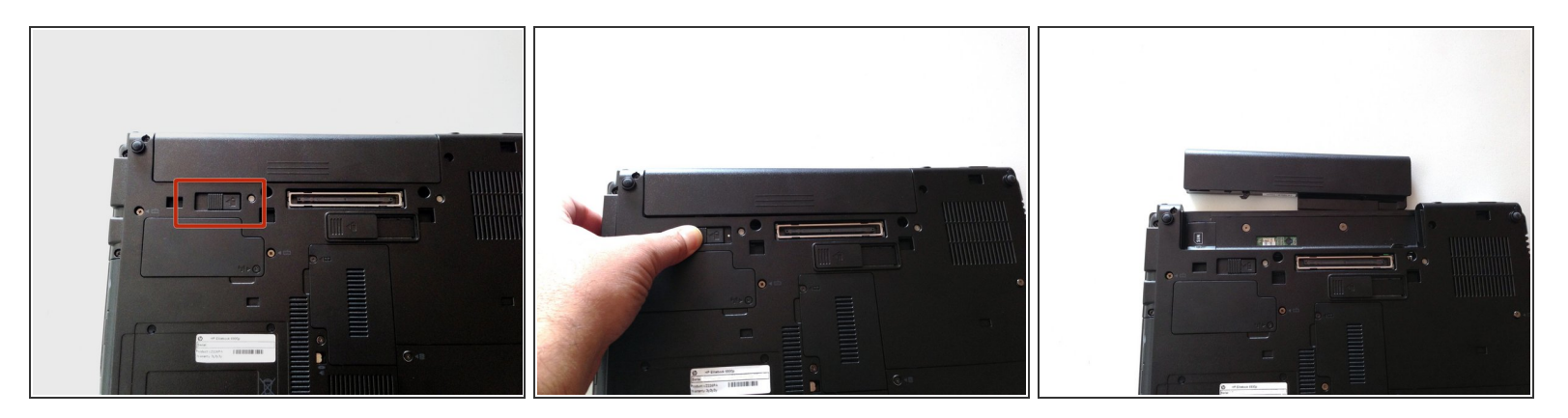

- Gira la computadora portátil y localiza el botón de liberación de la batería
- Presiona el botón de liberación hacia la izquierda para liberar la batería y extrae suavemente la batería  $\bullet$

### **Paso 2 — Unidad Óptica**

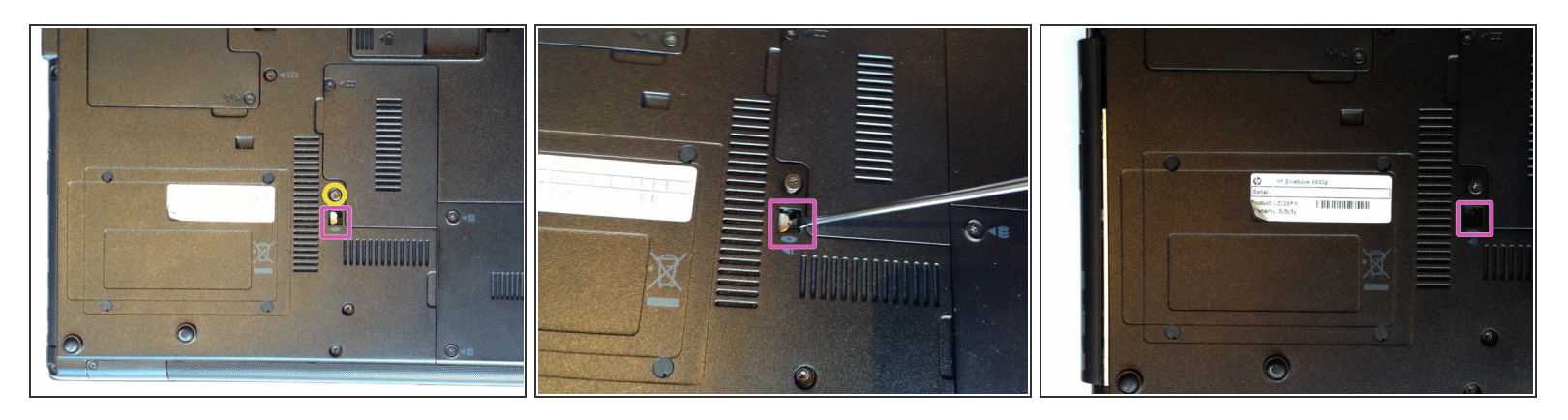

- Con la parte inferior de la computadora portátil hacia arriba y el frente hacia ti, localiza y afloja el tornillo cautivo M2.5 × 9.0 que sujeta la unidad óptica a la computadora portátil.  $\bullet$
- Inserta un destornillador de punta plana o una herramienta similar en el orificio de acceso a la pestaña de la unidad óptica y presione la pestaña hacia la izquierda para liberar la unidad óptica de la computadora.  $\bullet$
- La unidad óptica se desbloqueará y saldrá por el costado de la computadora portátil. Ahora puedes sacar la unidad óptica de la computadora portátil.  $\bullet$

Para volver a armar tu dispositivo, sigue estas instrucciones en orden inverso.